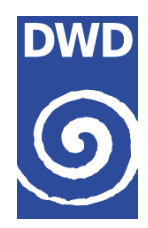

## **SEEWIS– Informationssystem Kurzanleitung**

Die Programme SEEWIS, SEEWIS-Regional und SEEWIS-Regatta werden üblicherweise als Download-Link zur Verfügung gestellt.

Anforderungen an Ihr System :

Wir empfehlen...

- \* Windows PC oder Notebook
- \* Prozessor 586 oder höher
- \* mindestens 64 MB RAM
- \* Maus oder anderes Zeigegerät
- \* SVGA-Grafikkarte
- \* Windows2000 bis Windows 8.1
- \* mind. 20 MB freien Festplattenspeicher
- \* Modem / ISDN / DSL/ WLAN oder ähnliches …zur Datenübertragung

-------------------------------------------------------------------

## **Installation**

Installieren Sie nach dem Download die entsprechende Installationsdatei.

## **Erster Programmstart**

Um SEEWIS nutzen zu können, starten Sie bitte die Datei c:\seewis2002.exe ( oder entsprechendes Verzeichnis... ) bzw. wählen aus der Taskleiste START PROGRAMME - SEEWIS

- 1. Nachdem SEEWIS gestartet wurde: Klicken Sie im Menü auf NEUE DATEN / KONFIG und wählen den Button KONFIG aus. Sie müssen nun zuerst Ihre Zugangsdaten eingeben.
- 2. Hier werden im Bereich EINSTELLUNGEN / SERVER Ihre persönlichen LOGIN Daten eingetragen. Tragen Sie bitte n i c h t s auf der linken Seite unter Logindaten für Benutzergruppe ein.

Geben Sie ( rechte Seite ) Ihre

- A.) Benutzerkennung ( z.B. g0123 )
- B.) Ihr Passwort
- C.) Ihren Zunamen bzw. Firmennamen ein

Art der Verbindung

Hinweis : Heutzutage können Sie fast aussnahmslos wählen : Provider /WWW ( LAN /DSL ) Beachten Sie hier bitte Einstellungen der Firewall bzw. Einstellungen zum Ftp-Passiv Mode. Um SEEWIS nutzen zu können, müssen Sie eine Datenverbindung aufbauen und Daten von unserem Server abrufen. Das geschieht, wenn Sie nach der Konfiguration auf START drücken und aktuelle Daten abrufen. Ggf. muss vorher ein Gebiet ausgewählt werden !

**SUPPORT :** 

**Ein vollständiger Support kann nicht stattfinden. Wir sind aber bemüht, Werktags ( 09.00 - 12.00 Uhr ) auf Ihre Fragen einzugehen. Zu jeder anderen Zeit können Sie uns gerne eine Nachricht hinterlassen.** 

**Bevor Sie bei uns anrufen, denken Sie daran :** 

- **Haben Sie ein installiertes DFÜ Netzwerk auf Ihrem PC ?**
- **funktioniert Ihre Datenleitung ?**
- **Sind Sie bei Ihrem Provider ( Handy ) für den Datendienst freigeschaltet ?**
- **Haben Sie SEEWIS korrekt installiert und auch die DFÜ Verbindung nach der Online-Hilfe**
- **(HILFE INFORMATION ZUR DFÜ-KONFIGURATION ) eingerichtet ?**

**Halten Sie Ihre Benutzerkennung bereit.** 

**Sie erreichen uns dann unter :** 

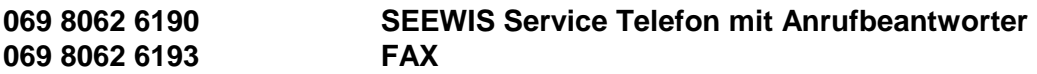

**Seewis-online@dwd.de E-MAIL**